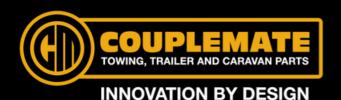

# BLUETOOTH HUBODOMETER USER MANUAL

#### **How It Works**

The Couplemate WGCVS Hudodometer is an advanced mileage counter that monitors the earth's gravity for recording wheel revolutions. The gravity acceleration directions and values are collected and then calculated by the MCU to come out of the revolutions of the wheel. With the tyre size information inputted, the MCU will calculate the mileage of the wheel and display it on the LCD display.

This equipment has been tested and found to comply with the AS/NZS 4268:2017 standard with Ref No. TRE18110160.

# **Program the Hubodometers** Sleep Mode

The unit's factory setting is 'Sleep Mode' which shows 'REV 999.9KM.' This display indicates that the unit has NOT been programmed and activated. It must be programmed before you use it for mileage recording.

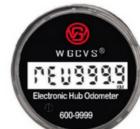

#### **Download the Smartphone Application**

The Couplemate WGCVS Hub-odometer does not need a dedicated programmer. Any intelligent communication equipment (e.g. smartphone or tablet), with Bluetooth 4.0 (or above) can be used as a programmer. Download the required application from your device's App Store using the QR codes below and install it.

Apple iOS Download WG HUBO AUS

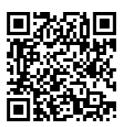

**Android Download** WGCVS

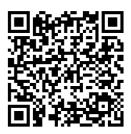

Ensure your Bluetooth is on when programming the unit.

# **Step 1: Select Job**

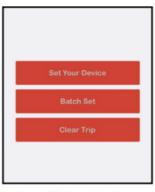

Figure 1

**Normal Set:** This is for programming a new unit

**Batch Set:** For programming same tyres, use the 'Batch Set' menu

to set all units at one time.

**Clear Trip:** Mileage and Start a new trip. Trip milages can be reset

anytime to start a new trip by activating Bluetooth on

the unit and the 'Clear Trip' menu.

## **Step 2: Set Device**

Units Select KM or Miles. The selected unit will apply for both Life Mileage

and Trip Mileage (Figure 3).

Starting Mileage: Set the mileage to match the current mileage of the vehicle, or from zero start

depending on your preference (Figure 4).

**Tyre:** For the utmost accuracy, set the tyre by Revolutions (preferred). Otherwise,

select the tyre size from the App Database (Figure 5).

 Figure 2

 Units
 KM >

 Starting Mileage
 KM >

 Tire
 REV/KM >

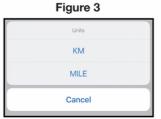

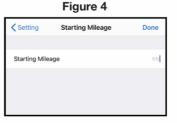

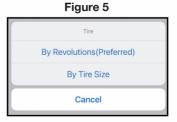

Figure 6

**Step 3: Program the Unit** 

Search for your programme number

- Make sure Bluetooth is turned on and open the Smartphone Application on your device. No pairing is required.
- Activate the Hubodometer by pushing the button for 3 seconds (Figure 6).
   The Hubodometer ID showing on the smartphone means the Bluetooth is activated and ready for programming.
- Select the Part ID on your smartphone (Figure 7).

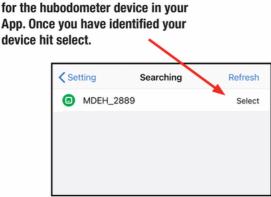

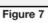

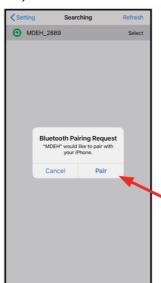

Once you have selected your device, hit 'Pair' to finalise

bluetooth connection.

# **Reading the Display**

By pushing the button for two seconds, the unit will turn off Bluetooth and turn to a normal display. From here, you can switch the display between three different displays by touching the button for 0.5 seconds.

TRIP Mileage

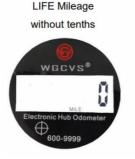

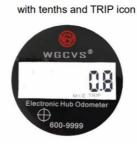

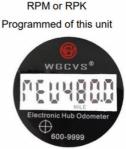

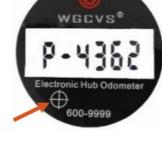

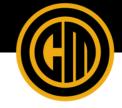

#### **Install the Hubodometer**

To install the Hubodometer to your caravan or trailer, follow below:

- 1. Remove the existing dust cap from trailer hub.
- 2. Remove the grub screw (M5 x 8mm) from the bottom housing of the Hubodometer with a 2.5mm allen key.
- 3. Unscrew the adaptor flange from the Hubodomter housing.
- 4. Clean the mounting surface on the trailer hub.
- 5. Apply a medium-grade adhesive (such as Loctite) to the mounting surface of the Hubodometer.
- 6. Align Hubodometer with the trailer hub.
- 7. Place a soft piece of timer (or similar item) on the inside face of the adaptor flange, then tap the Hubodometer into position.
- 8. Screw the top housing into the adaptor flange and fit the grub screw, ensuring it is tightened. Do not apply torque to this screw.

#### **Product Limitations**

It is important to note that this unit is designed to recognise vibrations and accelerations common to wheel rotation. Therefore, it will not count accurately when held in a person's hand, which allows movement in any direction.

This unit should not be used as a rotating shaft counter for machinery unless the machine shaft rotates slower than 1000 RPM and with accelerations less than 0.5g.

## **Need Help?**

For any questions or queries, please contact our head office via the information below. The team is available Monday through Friday, 8:00 am to 5:00 pm.

**Phone** 07 3348 3822

Email sales@couplemate.com.au

Address 136 Glenora Street, Wynnum 4178 Australia.